## <span id="page-0-0"></span>**Wunddokumentation - Klassifikation lässt sich nicht auswählen**

## **Ziel des Artikels**

Es kann vorkommen, dass die Klassifikation beim Anlegen einer Wunddokumentation für einen Dekubitus nicht auswählbar ist.

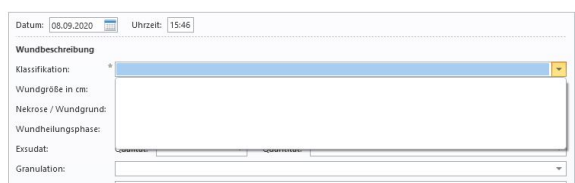

Das liegt daran, dass den Klassifikationen für den Dekubitus kein Dekubitusgrad zugeordnet ist.

Dieser Artikel erklärt Ihnen Schritt für Schritt wie Sie den Dekubitusgrad hinterlegen, sodass die Klassifikation in der Wunddokumentation auswählbar ist.

## **Warum wird die Klassifikation benötigt?**

Für die Bewertung der Egebnisindikatoren überprüft MediFox, ob in der Pflegemappe im Doku-Blatt "Wunddoku" ein Wundverlauf mit einer Klassifikatkion vorliegt, die einem der Dekubitusstadien entspricht.

Beachten Sie dabei, dass Sie einen Dekubitusgrad nur bei den Klassifikationen, die den Dekubitus, betreffen angeben.

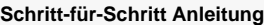

- 1. Wechseln Sie in das Menü Administration
- 2. Öffnen Sie das Auswahlmenü der *Kataloge*
- 3. Wählen Sie Vorgabewerte
- 4. Klappen Sie das Auswahlmenü für die Wunddokumentation auf
- 5. Klicken Sie auf Wundklassifizierung
- 6. Wählen Sie eine Klassifizierung aus und hinterlegen Sie beim Dekubitusgrad die entsprechende Information

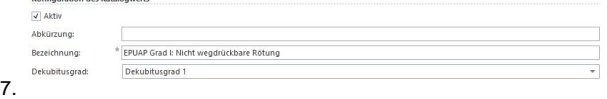

8. Sichern Sie Ihre Angabe

Sie haben nun einer Klassifikation einen Dekubitusgrad zugeordnet und können in der Wunddokumentation aus der Liste der Klassifizierung die notwendige auswählen.

## Verwandte Artikel

- [Wunddokumentation](#page-0-0)  [Klassifikation lässt sich nicht](#page-0-0)  [auswählen](#page-0-0)
- [Vollzeitäquivalent und](https://wissen.medifoxdan.de/pages/viewpage.action?pageId=3376433)  [abgerechnete Punkte](https://wissen.medifoxdan.de/pages/viewpage.action?pageId=3376433)  [auswerten](https://wissen.medifoxdan.de/pages/viewpage.action?pageId=3376433)
- [Ergebnisindikatoren und](https://wissen.medifoxdan.de/pages/viewpage.action?pageId=591519)  [Qualitätsprüfungsrichtlinien](https://wissen.medifoxdan.de/pages/viewpage.action?pageId=591519)  [\(QPR\)](https://wissen.medifoxdan.de/pages/viewpage.action?pageId=591519)